# **Bedienungsanleitung**

**Art.Nr. 208 1MS1**

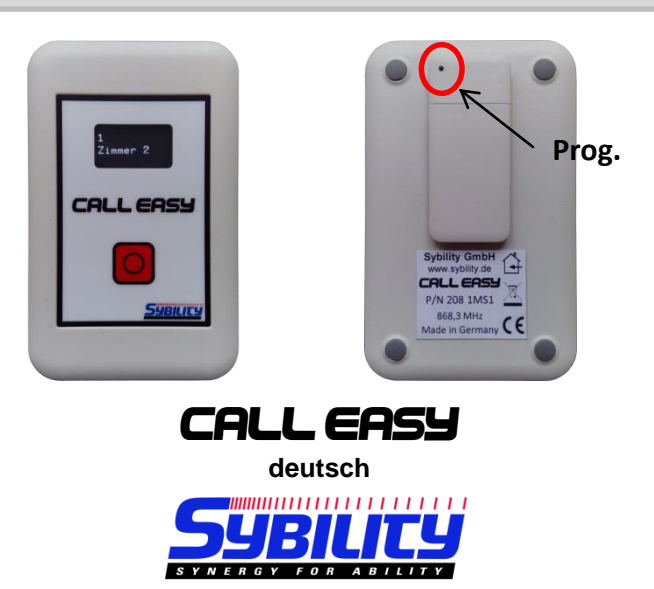

#### **Allgemeines**

**Call Easy** ist ein mobiler Empfänger auf Basis des Easywave Protokolls der Firma ELDAT. Er kann bis zu 32 Sender einlernen. Wird ein eingelerntes Signal empfangen, dann erscheint im Display der dazugehörige Text, der über ein PC Programm Individuell festgelegt werden kann. Mit der roten Taste können durch kurzen Druck alle aufgelaufenen Rufe angezeigt werden, ein längerer Tastendruck quittiert den aktuell angezeigten Ruf, löscht ihn aus der Liste und sendet wieder ein Signal.

#### **Technische Daten Lieferumfang**

Stromvers.: 5V DC (Micro – USB) Call Easy Empfänger Empf.kanäle: 32 Micro-USB Kabel Maße: 105 x 65 x 23mm USB Netzteil Gewicht: ca. 200g Bedienungsanleitung Akku: Li-Po, 3,7V, 1600mAh

# **Sender einlernen / löschen**

- Verwenden Sie die beiliegende Büroklammer und drücken damit die Programmiertaste auf der Rückseite (s. Bild oben). Im Display erscheint "Prog Modus". Drücken Sie die rote Taste, um auf den ersten Speicherplatz zu wechseln. In der ersten Zeile wird die Nummer des Speicherplatzes und "frei" bzw. "belegt" angezeigt. In der zweiten Zeile erscheint der programmierte Text.
- Drücken Sie die rote Taste länger als 1,5s und im Display erscheint "x lernen" (x ist wieder die Nummer des aktuellen Speicherplatzes). Der Call Easy wartet jetzt auf ein Signal.

#### *Einlernen*

- Drücken Sie jetzt die Taste auf dem Sender, den Sie einlernen möchten.

(**Achtung: ist bereits ein Sender gespeichert, so wird dieser überschrieben. Ist der gleiche Sender bereits gespeichert,**  wird im Display "belegt" angezeigt!

- Der Call Easy startet neu und reagiert nun auf das neue Signal.
- Um einen weiteren Sender einzulernen, wiederholen Sie den Vorgang.

# *Löschen*

- Drücken Sie die rote Taste erneut und halten diese gedrückt bis in der zweiten Zeile "GELÖSCHT" erscheint.
- Der Call Easy startet neu und gibt den Speicherplatz frei.

# **Bedienung**

# *Rufe empfangen*

Wenn der Call Easy ein gespeichertes Signal empfängt, wird es durch Vibration und einen Piepton signalisiert. Beides wird je 3mal ausgegeben im Abstand von 10s. Im Display erscheint in der ersten Zeile "Rufe" und die Anzahl der empfangen Rufe und in der zweiten Zeile der hinterlegte Text zum Sender. Bei mehreren empfangen Rufen können diese mit der roten Taste (kurzer Druck) angezeigt werden.

# *Rufe quittieren*

Ein langer Tastendruck quittiert den aktuell angezeigten Ruf, löscht ihn aus der Liste und sendet ein Signal aus, welches wiederum in einen ELDAT Empfänger (z.B. RCP04) eingelernt werden könnte.

# *Mute*

Soll der Call Easy keine Signale mehr empfangen, dann können Sie die rote Taste gedrückt halten bis im Display "Mute" erscheint. Der gleiche Vorgang wechselt auch wieder zurück zum Normalbetrieb.

# **Achtung: diese Funktion geht nur wenn alle Rufe quittiert wurden, also keine Anzeige im Display ist!**

# *Akkuanzeige*

Wenn alle Rufe quittiert sind oder "Mute" angezeigt wird, wird durch kurzen Tastendruck auf die rote Taste die Akkuladung in Prozent angezeigt.

Während des Ladens erscheint nur "lädt".

Niedriger Akkustand wird durch "Bat." im Display und einen wiederkehrenden Ton signalisiert.

# **Texte programmieren**

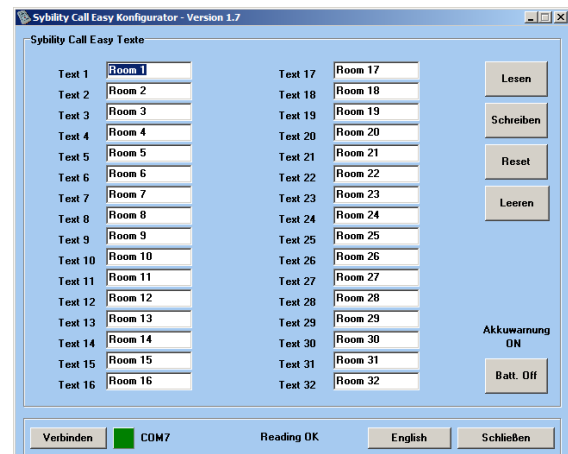

Verbinden Sie den Call Easy mit Ihrem PC und starten sie das Programm. Durch Klicken auf "Verbinden" wird das angeschlossene Call Easy gesucht. Wird es gefunden dann erscheint die COM Schnittstelle.

*Lesen* Liest alle im Call Easy gespeicherten Texte aus. *Schreiben* Schreibt alle angezeigten Texte in das Call Easy. Nicht ausgefüllte Felder werden mit "Raum x" belegt.

*Reset* Löscht alle gespeicherten Texte und beschreibt sie als "Raum x", anschließend werden diese wieder ausgelesen. *Leeren* Löscht alle Textfelder (nur im Programm).

*Akku aus* Hiermit deaktivieren Sie die Akkuwarnung, wenn Sie das Call Easy verschicken möchten. Sie wird automatisch wieder aktiviert beim nächsten Neustart.

*Englisch/Deutsch* Hier können Sie die angezeigte Sprache umstellen (ist ein Call Easy verbunden, wird die Sprache auch dort umgestellt).

*Schließen* Beendet das Programm.

**Das Programm finden Sie unter [www.sybility.de](http://www.sybility.de/) zum Download.**

# **User Manual**

**Art.Nr. 208 1ME1**

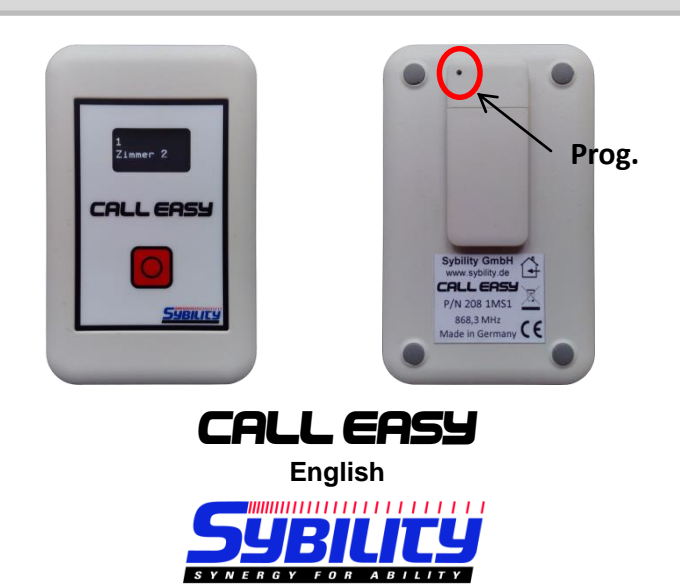

#### **General**

**Call Easy** is a mobile call pager based on the Easywave system from ELDAT. It can learn up to 32 transmitter signals. When a stored signal is received, the display illuminates to show a predefined text which has been set with PC software. Pressing briefly the red button on the front displays all received calls. A longer press confirms the current displayed call, deletes it from the list and sends out a different Easywave signal.

**Technical Specs Scope of delivery**

Power Sup.: 5V DC (Micro - USB) Call Easy Receiver Channels: 32 Micro-USB Cable Size: 105 x 65 x 23mm USB Power Adapter Weight: approx. 200g User Manual Battery: Li-Po, 3,7V, 1600mAh Wall Mounting

# **Store / Delete transmitters**

- Using a paper clip, press the programming button located within a small hole on the back of the pager (see picture…). The display will then show "Prog Modus". Press the red button to change to the first memory location. The first line shows the location number and whether it is "free" or "used" when there is an already stored signal.

In the second line you can see the programmed text.

- Now press the red button again for more than 1,5s. The display changes to "x Learn" (x is the chosen number) and Call Easy is now waiting for an Easywave signal.

#### *Learn*

- Press the button on the transmitter that you would like to store.

### **(NOTE: if there is already a stored signal it will be overwritten. If the same signal is there the display shows "is used"!)**

- Call Easy will restart now and work with the new signal.
- If you want to store more signals, repeat the procedure.

#### *Delete*

- Press the red button again and hold it depressed until "DEL" is shown in the second line.
- Call Easy restarts and the memory location is free now.

#### **Normal Use**

### *Receiving Calls*

When Call Easy receives a stored signal, it will display the text and start vibrating and beeping three times. This is repeated twice after 20s. The first line shows "Calls" and the number of overall received calls.

Use the red button with a brief press to toggle between the received calls.

# *Confirm Calls*

Press and hold the red button to confirm the current displayed call. This will delete that call from the list and will send a signal which can be used to program another Easywave receiver (for example RCP04).

# *Mute*

Call Easy can be set to a "Mute" where no signal is received anymore. To do this please press and hold the red button for approx. 10s until "Mute" is displayed. Press again for 10 secs to revert back to normal use mode.

#### **NOTE: this function is only available when all received calls are confirmed and the display is dark!** *Battery*

You can check the current battery percentage status by pressing the red button briefly after all received calls are confirmed (display dark) or in Mute-Mode.

While charging you can only see "charging" if the red button is pressed briefly.

Low battery is indicated with "Bat." in the display and a repeating tone.

#### **Program Texts**

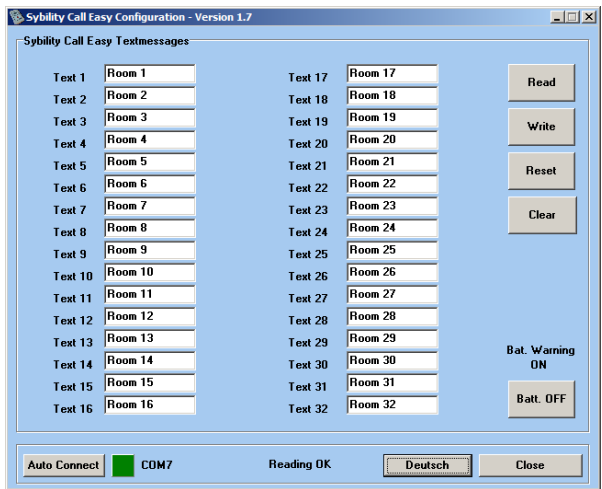

Connect the Call Easy with your computer and run the program. Click on "Auto Connect" and the program will search for the Call is Easy. The COM port will be shown if it was found. *Read* Reads all texts from Call Easy and display them. *Write* Writes all displayed texts into Call Easy. Empty fields will be set to "Room x" automatically.

**Reset** Deletes all texts in Call Easy and changes to default "Room x". It will also read and display the texts afterwards.

*Clear* Clears all fields in the program (not in Call Easy). *Bat. OFF* This will turn off the low battery indication until the next restart of the Call Easy, for example when you would like to send the device.

*Deutsch/English* Changes the displayed language (if a Call Easy is connected it will also change language). *Close* Closes the program.

#### **You can download the program at [www.sybility.de](http://www.sybility.de/).**